#### **ENGG1811 Computing for Engineers**

#### **Week 3A: for, list processing, range, project**

#### **Lecture 3A**

- The key topic today is the for-loop
- We will also do an in-class project which makes use of a few topics that you have learnt so far. These topics are:
	- List, for-loop, function, plotting

## **Why using loops in programming?**

- Let us hear from Mark Zuckerberg (founder of Facebook) on why you need loops in programming
- https://www.youtube.com/watch?v=mgoogyWMTxk

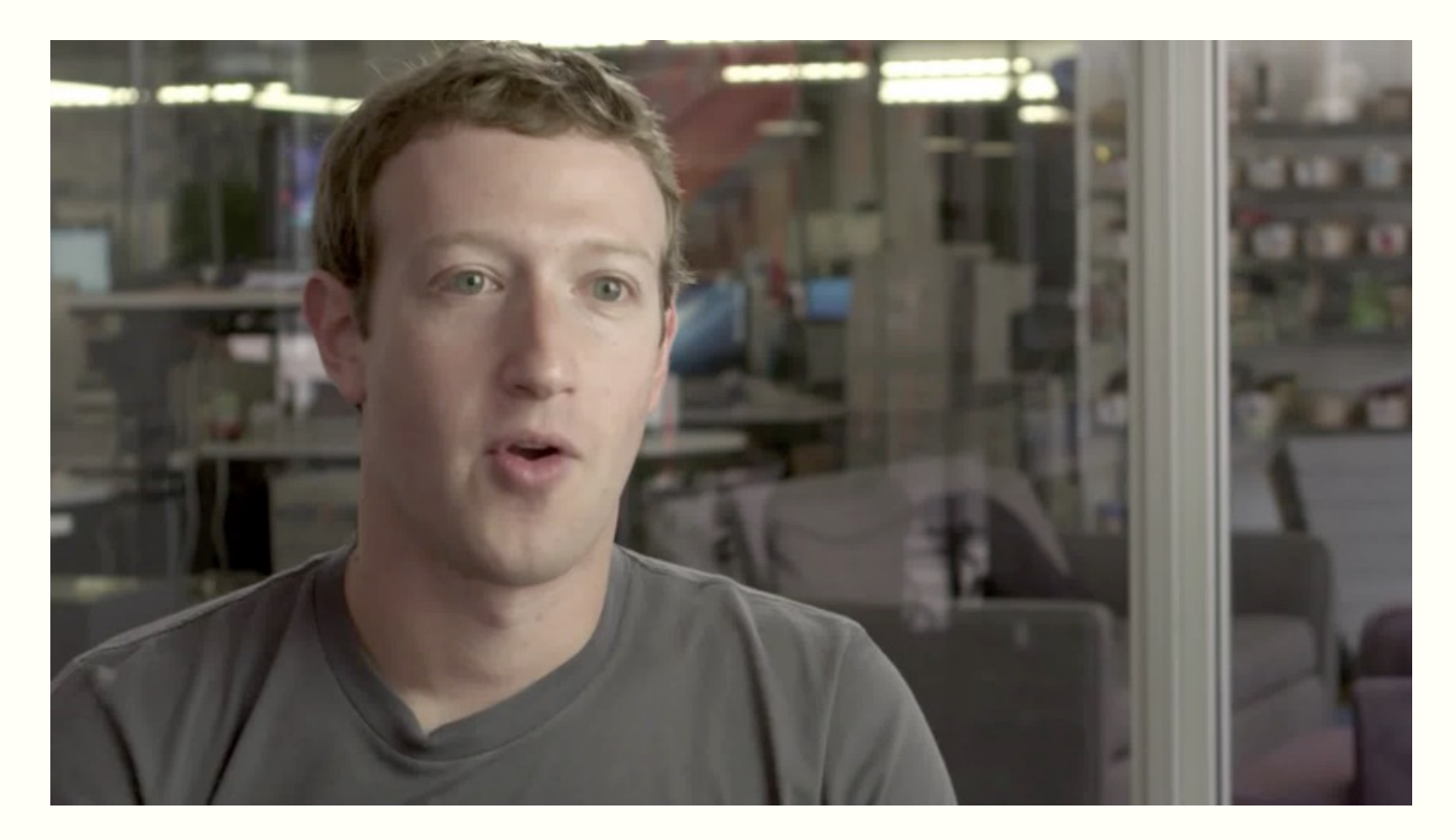

## **Iteration (Repetition)**

- Often need to execute statements repeatedly
- Loops are statements that can do this
- Process is called iteration
- Kinds of loop:
	- For (iterate a fixed number of times)
	- While (iterate as long as something is True)
- We will spend a part of the lecture in the next few weeks to learn about loops

## **G'day, mate!**

- I wish to say G'day to the students in an ENGG1811 class
- I've created a list of names. There are 259 names.

Zakariah **Eva** Mickias **Tyesa** Kanika Abhinav Abdulrahman **Mohammed** Godwin Ahmad Edirimuni Linda **Jessica** Nathaniel Farhan Daiyan Kevin Auyon **Englished Community Community** Community CRICOS Provider No: 00098G G day, Auyon

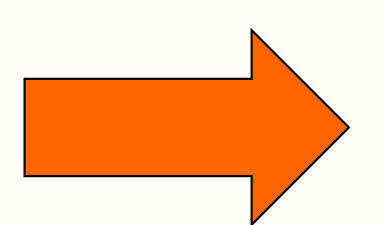

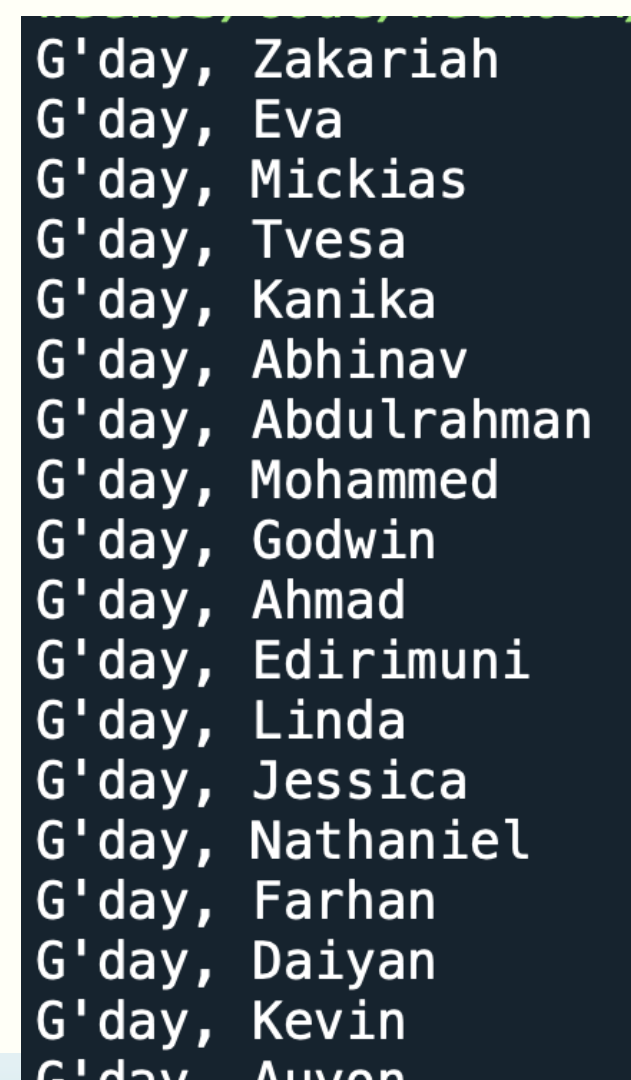

#### **We can use the following code:**

 $print('G'day, Zakariah")$ 1  $\overline{2}$  $print('G'day, Eva")$  $\overline{3}$  $print('G'day, Mickias")$  $\overline{\mathbf{4}}$ print("G'day, Tvesa")  $\overline{5}$ print("G'day, Kanika")  $6 \overline{6}$  $print('G'day, Abhinav")$  $\overline{7}$ print("G'day, Abdulrahman")  $\boldsymbol{8}$ print("G'day, Mohammed")  $\overline{9}$ print("G'day, Godwin") 10  $print('G'day, Ahmad")$ print("G'day, Edirimuni")  $11$ print("G'day, Linda")  $12$ print("G'day, Jessica")  $13<sup>-</sup>$ 14  $print('G'day, Nathanie'l')$  $15<sub>1</sub>$ print("G'day, Farhan")  $16<sup>1</sup>$ print("G'day, Daiyan") print("G'day, Kevin")  $17$ print("G'day, Auyon") **18** 

#### There are still 241 lines  $\otimes$

## **The enlightened way**

#### • The code is in gday.py

```
7# The names of the students are stored in a file
 8# called first names.txt
 9# The following lines of code read the file and
10# store the names in a list
11 with open('first_names.txt') as f:
      student_name_list = f.read().splitlines()12
13
14# The variable student name list is a Python list
15# containing the names
16
17# Say G'day to everyone
18 for name in student_name_list: \uparrowThese two lines of code 
      print("G'day,", name)
19
                                      print out the 259 G'day
20
```
## **Writing for-loop**

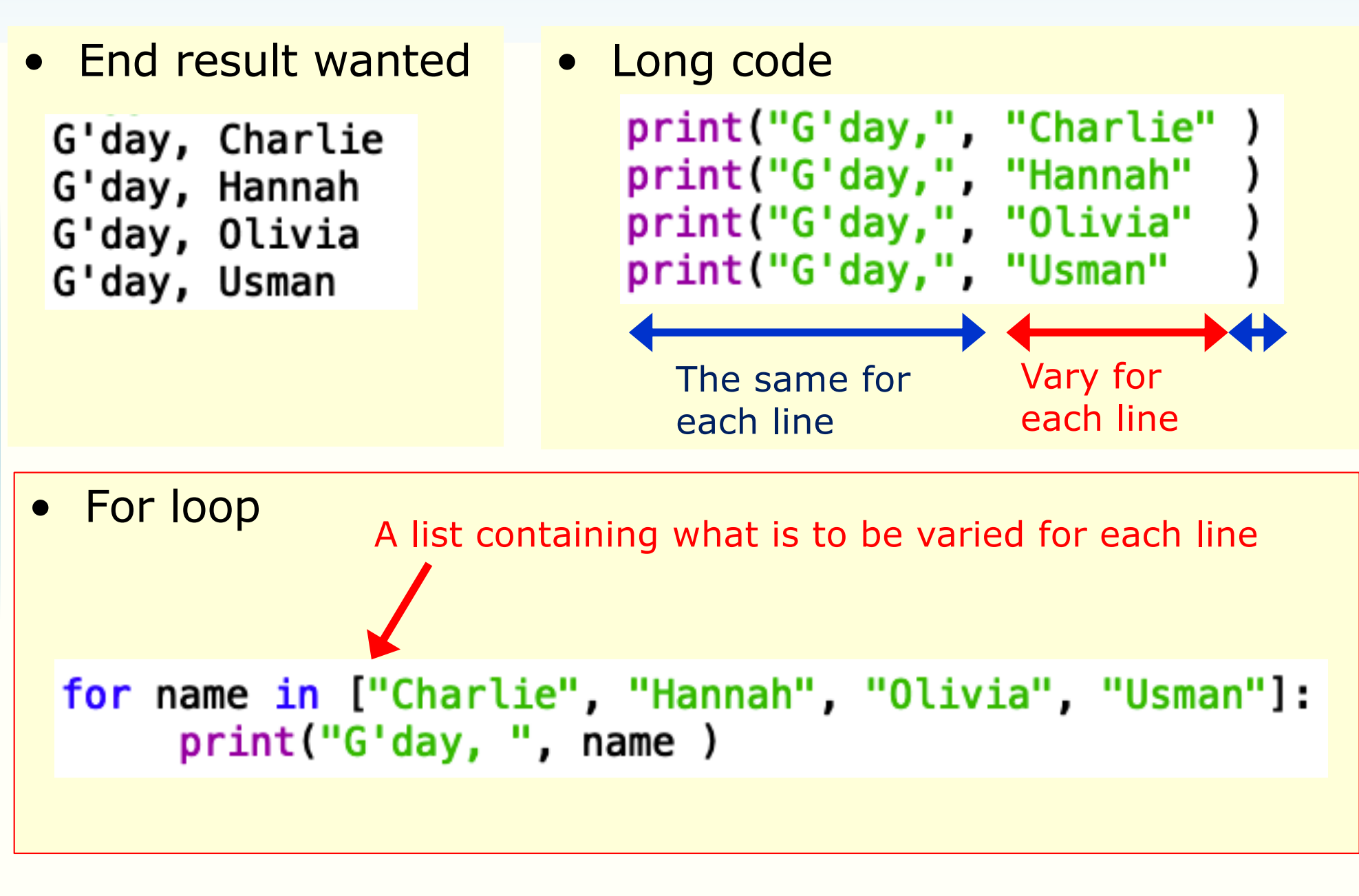

## **For loop**

**for** name **in** ["Charlie", "Hannah", "Olivia", "Usman"]: print("G'day, ",name)

- The code is in gday\_explained.py
- Let us copy the code to Python Tutor and see how it is executed
- [http://pythontutor.co](http://pythontutor.com/)m/

## **The for-loop explained**

**for** name **in** ["Charlie", "Hannah", "Olivia", "Usman"]: print("G'day, ",name)

- The variable **name** is called the loop variable
- Code under for-loop is indented
- The loop variable is assigned to the first item in the list
- **name** is now the string "Charlie". The code in the for-loop is executed with the variable **name** having the value of "Charlie"
- After executing the code under the for-loop, the execution returns to the for-line. The computer checks whether there is a next item in the list. Yes, there is and the computer assigns "Hannah" to the variable **name.** The code in the for-loop is executed assuming this value of **name**
- This is repeated until all items in the list have been used

#### **Flowchart**

[http://interactivepyth](http://interactivepython.org/runestone/static/thinkcspy/PythonTurtle/FlowofExecutionoftheforLoop.html)on [.org/runestone/static](http://interactivepython.org/runestone/static/thinkcspy/PythonTurtle/FlowofExecutionoftheforLoop.html)/thi [nkcspy/PythonTurtle/](http://interactivepython.org/runestone/static/thinkcspy/PythonTurtle/FlowofExecutionoftheforLoop.html)Flo [wofExecutionofthefor](http://interactivepython.org/runestone/static/thinkcspy/PythonTurtle/FlowofExecutionoftheforLoop.html)Loo [p.h](http://interactivepython.org/runestone/static/thinkcspy/PythonTurtle/FlowofExecutionoftheforLoop.html)tml

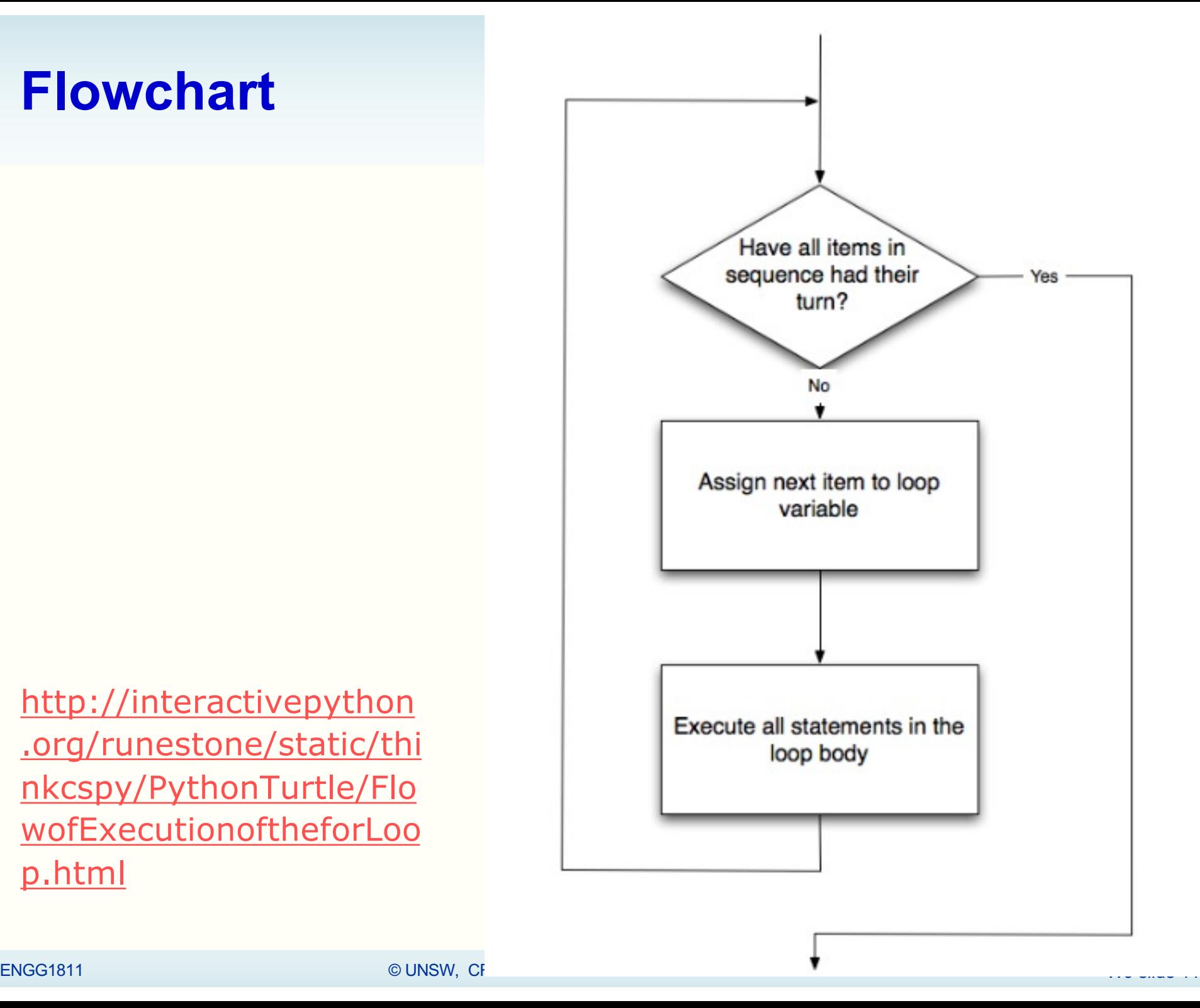

#### **Exercise**

- The file is for\_exercise\_prelim.py
- Use a for loop to replace the following five statements:

```
print('The square of', 1,'is', 1**2)print('The square of', 2, 'is', 2**2)print('The square of', 3,'is', 3**2)print('The square of', 5,' is', 5**2)print('The square of', 7,'is', 7**2)
```
• To get started:

```
for num in
   print ('The square of', , ,
```
## **Using for-loops to create a list from another list**

- Very often you may need to create a list from another list
- For example, you are given the list

[2, -3, 4, -5]

and you want to compute the cube of each number and store the results in a new list, which is: [8, -27, 64, -125]

- There are two methods you can do this. We will use .append() today.
- Let us first understand what .append() does first

#### **Appending an element to a list**

```
In [7]: a_list = [3, -5, 9]In [8]: a_list.append(-1)
In [9]: a_list
Out [9]: [3, -5, 9, -1]In [10]: a_list.append(-7)
In [11]: a_list
Out [11]: \overline{3}, -5, 9, -1, -7]
                        In [27]: b list = [] # An empty list
                        In [28]: b_list.append(-1)
                        In [29]: b list
                        Out[29]: [-1]
```
#### **Example: Create a list from another list (1)**

• Use the list  $[2, -3, 4, -5]$  to create the new list [8, -27, 64, -125] using .append()

```
num list = [2, -3, 4, -5]
```

```
new_list_1 = \begin{bmatrix} 1 \\ 1 \end{bmatrix} # An empty list
```

```
for num in num_list:
  new num = num**3 new_list_1.append(new_num)
```
- Code in the first cell in create list from list prelim.py
- Visualize with Python tu[tor http://pythontutor.co](http://pythontutor.com/)m/

# **Cells in Spyder**

- Spyder allows us to divide the code into cells
	- Cells are separated by a line of  $\#$  %%

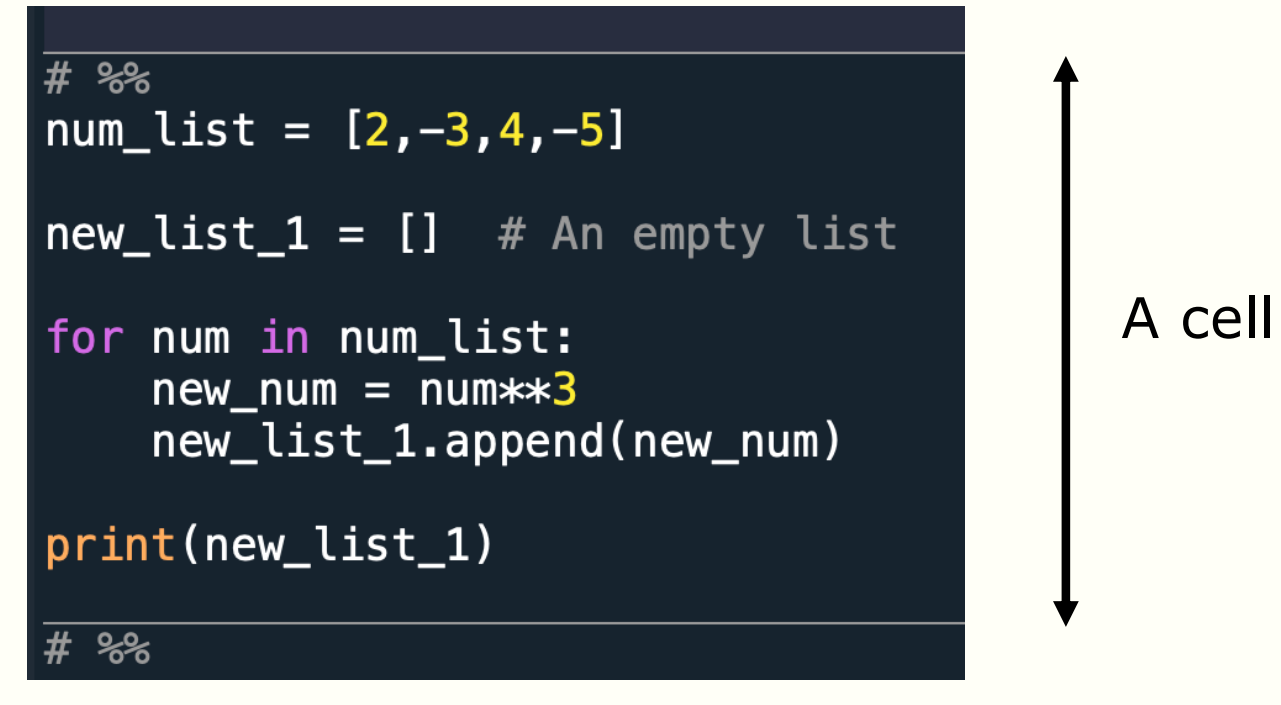

- and we can run the code in each cell independently
	- Good for testing and debugging code
	- To run a cell, make sure your mouse cursor is in that cell and click "Run Current Cell"

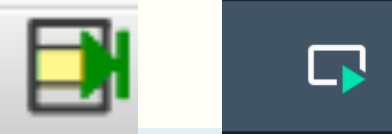

#### **Example: Create a list from another list (2)**

for num in num list:  $new$  num = num $**3$ new\_list\_1.append(new\_num)

for num in num\_list:

```
if num > 0:
```

```
new num = num**3
```
else:

 $new\_num = num**2$ new\_list\_2.append(new\_num)

- The operation performed on each element of the list.
- We can make it more complicated.
	- Example: If num  $> 0$ , compute its cube; otherwise, square it

• Code in the second cell in create\_list\_from\_list\_prelim.py

#### **Example: Create a list from another list (3)**

```
for num in num list:
  if num > 0:
     new num = num**3 else: 
     new\_num = num**2 new_list_3.append(new_num)
```
• We can move these lines of code into a function and call the function within the loop

- Code in the third cell in create\_list\_from\_list\_prelim.py
	- Will complete it in class

#### **Operations on list**

- You know how to append an element to a list
- There are other operations that you can do on a list
	- Finding the maximum or minimum element in a list
	- Sum the elements in a list
	- Determining the number of elements in a list
		- Terminology: length of a list  $=$  number of elements in a list
	- See list\_processing.py
	- There are many other operations:
		- E.g. sort, count the occurrence of a value etc.
		- [See https://www.programiz.com/pytho](https://www.programiz.com/python-programming/methods/list)n[programming/methods/](https://www.programiz.com/python-programming/methods/list)list

## **range()**

• You may want to create a list of square numbers [0,1,4,9,16,25,36]. You can use

```
sq_{list} = []for k in [0,1,2,3,4,5,6]:
      sq_list.append(k**2)
```
Is there a faster way than to write [0,1,2,3,4,5,6]?

```
sq list = \lceil \rceilfor k in range(7):
        sq_list.append(k**2)
```
range(7) produces 7 integers starting from 0

Code: range\_ex.py

# **range()**

- range() is a Python function that generates a sequence of integers
- The function can take 1 to 3 inputs and its behaviour depends on the number of inputs
- Examples in range\_ex.py

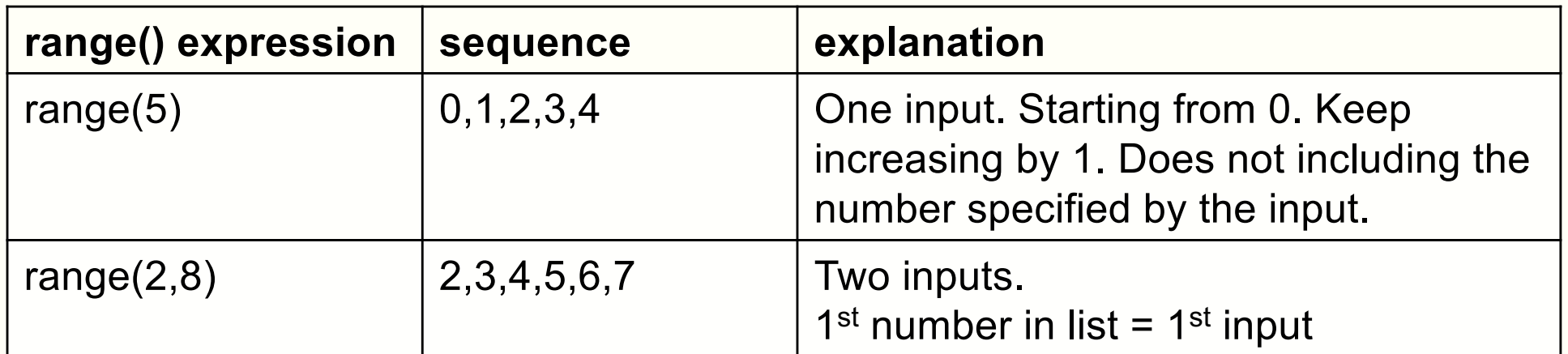

- With 2 inputs, the function has the form range(start, stop)
	- range( $0$ , stop) is the same as range( $stop$ )
- $\bullet$  #elements in the list = stop start

# **range()**

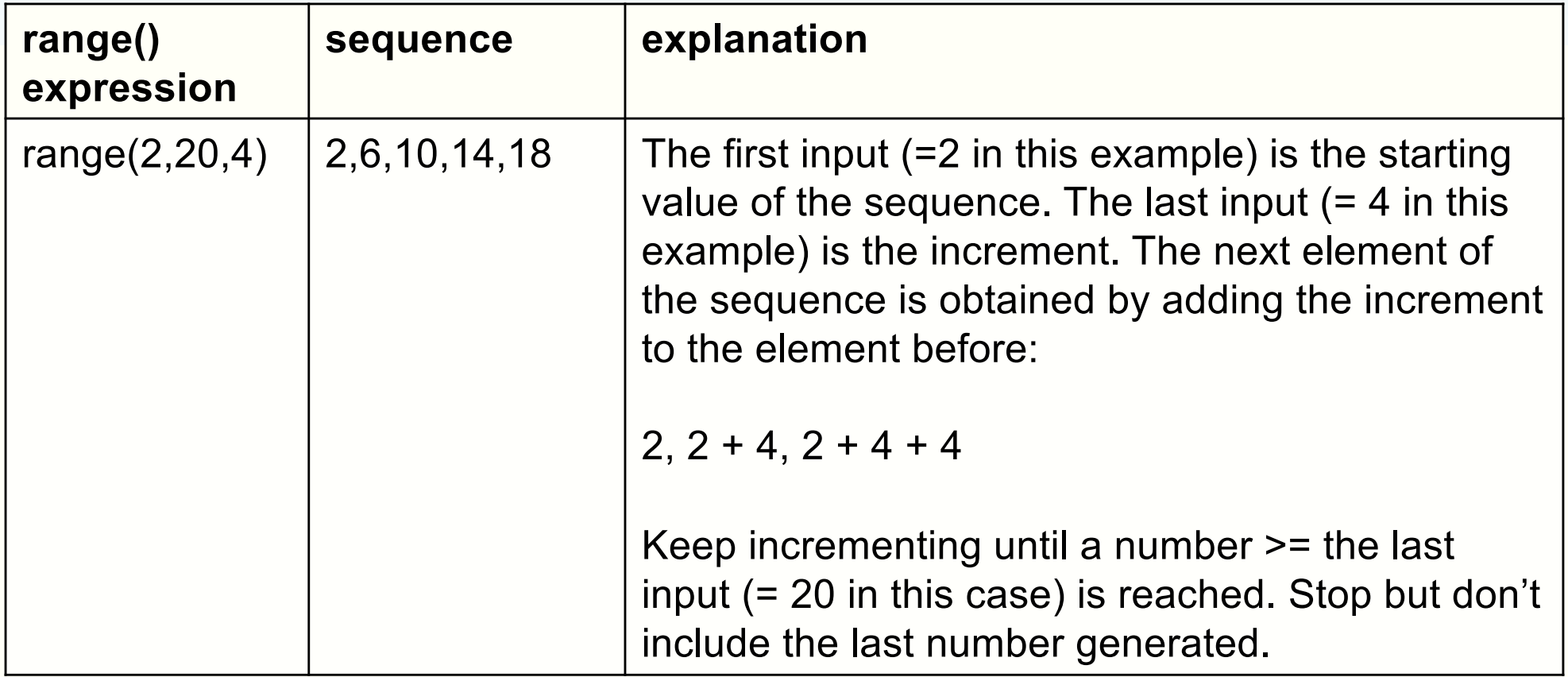

- The general form is range(start, stop, inc)
- $\bullet$  #elements in the list = ceil ((stop-start)/inc)
	- ceil(x) = smallest integer greater than or equal to  $x$

## **Some notes on range()**

- The function range() only accepts integers as its inputs
	- If any one of the inputs to range() is not an integer, you get an error.
	- There is function in a Python package which is similar to range() but allows non-integral inputs. You will learn that in a few weeks' time.

```
In [13]: range(0, 1.2, 0.2)Traceback (most recent call last):
 File "/var/folders/y7/x_mlxs9j1fl84_7dnwz9q3f40000gq/T/ipykernel_10936/1913396347.py",
line 1, in <module>
    range(0, 1.2, 0.2)peError: 'float' object cannot be interpreted as an integer
```
• The output of range() is not a list

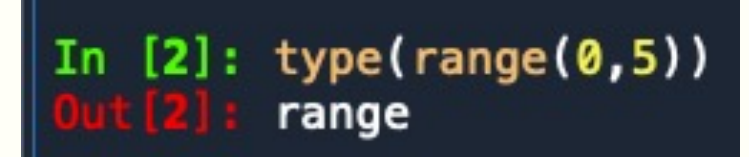

## **Some notes on range() (continued)**

• Typically, we use range() together with a for-loop to produce another list, e.g.

```
sq_{list} = []for k in range(7):
      sq_list.append(k**2)
```
## **Project: goal**

• If you drop an object of mass *m* in a medium with drag coefficient *d* and acceleration due to gravity *g*, then the object's speed *v(t)* at time *t* is given by:

$$
v(t)=\frac{gm}{d}\left(1-e^{-\frac{d}{m}t}\right)
$$

- Given the numerical value of *m*, *g* and *d*, the goal of the project is to plot *v(t)* against *t*
	- $-$  for t = 0, 0.5, 1, 1.5, ..., 39.5, 40
- You certainly know how to do this by using pen, paper and calculator. You may also need a bit of perseverance because it does get a bit repetitive

## **Project: end product**

- You will do it in Python
- The end product

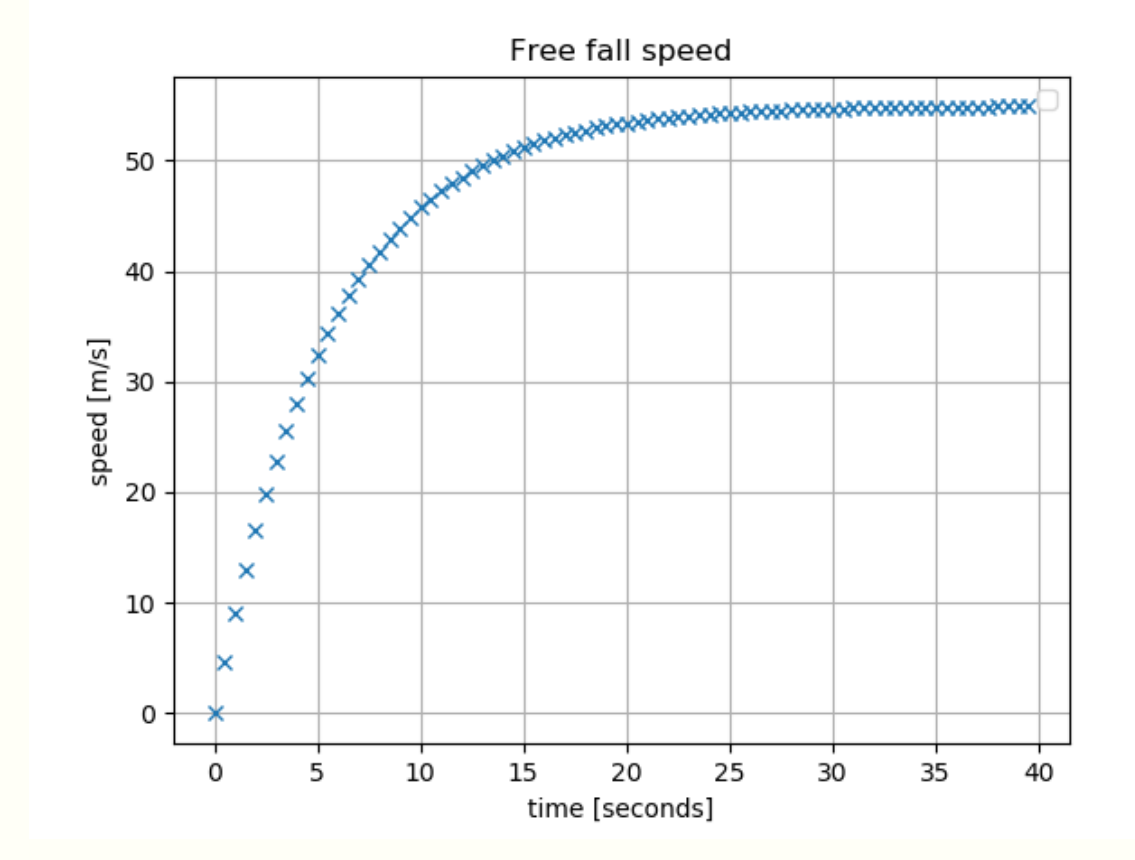

#### **Part 1: Write a function**

• mass *m,* drag coefficient *d,* acceleration due to gravity *g*

• speed 
$$
v(t)
$$
 at time *t* is: 
$$
v(t) = \frac{gm}{d} \left( 1 - e^{-\frac{d}{m}t} \right)
$$

- We want a function which computes the speed *v(t)* for a given *t*
	- Open the file project\_prelim.py
	- The function called free\_fall() computes *v(t)*
		- The def line of the function is given in Line 16: def free fall(t, mass, drag):
		- We have done this for you already!

#### **Part 2: Producing the graph**

- You want to plot a graph of the free fall speed against time
- In order to produce the graph, you need to create two lists

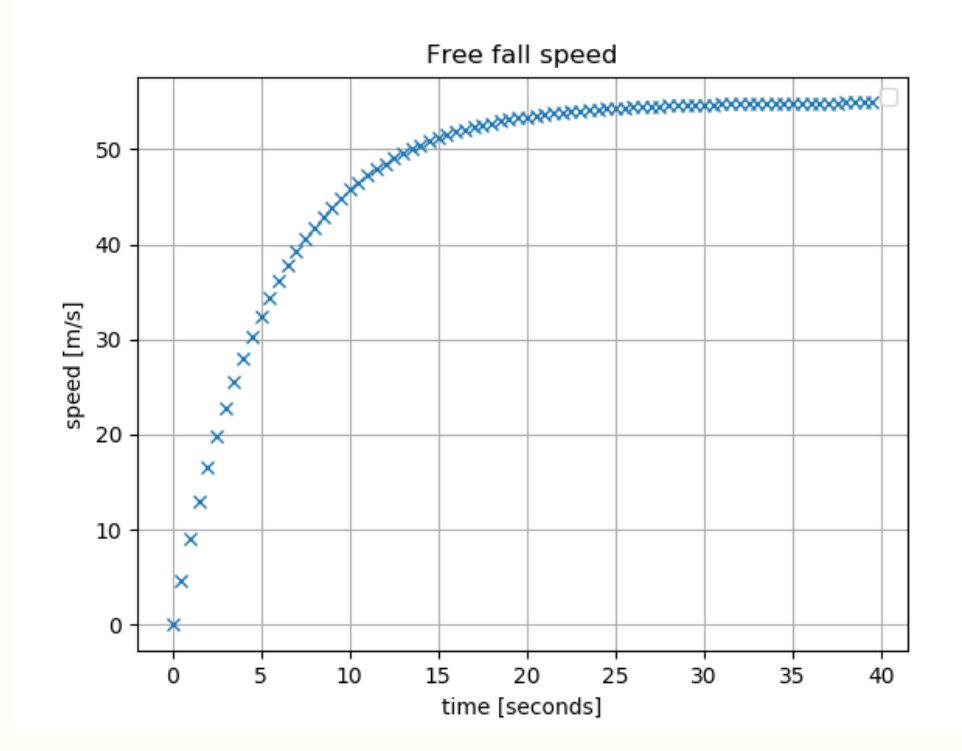

## **List of time instants**

• The first list is a list of time instants (in seconds). We ask you to use:

[0 0.5 1 1.5 2 2.5 39.5 40]

- There are 81 numbers in the list and of course you are not going to type these 81 numbers in
- The function range() cannot be used directly because range() can only generate a sequence of integers, it cannot generate numbers with decimal points
	- range(0,40,0.5) will give an error
- Hint on the next page

## **Hint**

- You can use range() to help you to produce this list: [0 0.5 1 1.5 2 2.5 39.5 40]
- The hint is:

 $time_list = []$ for k in range( ): time\_list.append( \* k)

Need a number here

Need a number here

[0 0.5 1 1.5 39.5 40]

range() gives:

You want:

ENGG1811 CHARGE STATES OF THE STATE OF THE STATE OF THE STATE OF THE STATE OF THE STATE OF THE STATE OF THE STATE OF THE STATE OF THE STATE OF THE STATE OF THE STATE OF THE STATE OF THE STATE OF THE STATE OF THE STATE OF T

0 1 2 3

#### **List of speeds**

- The second list is a list of speeds
- If you do this *manually*, you will do:
	- Time is 0. Use the speed formula. Speed  $= 0$ .
	- Time is 0.5. Use the speed formula. Speed  $= 4.692400935$
	- Time is 1. Use the speed formula. Speed  $= 8.98399681455$
	- $-$  Time is 40. Use the speed formula. Speed  $=$  54.8885179036
- Of course, you aren't going to do the manual way since you have seen the trick

#### **End results: two lists**

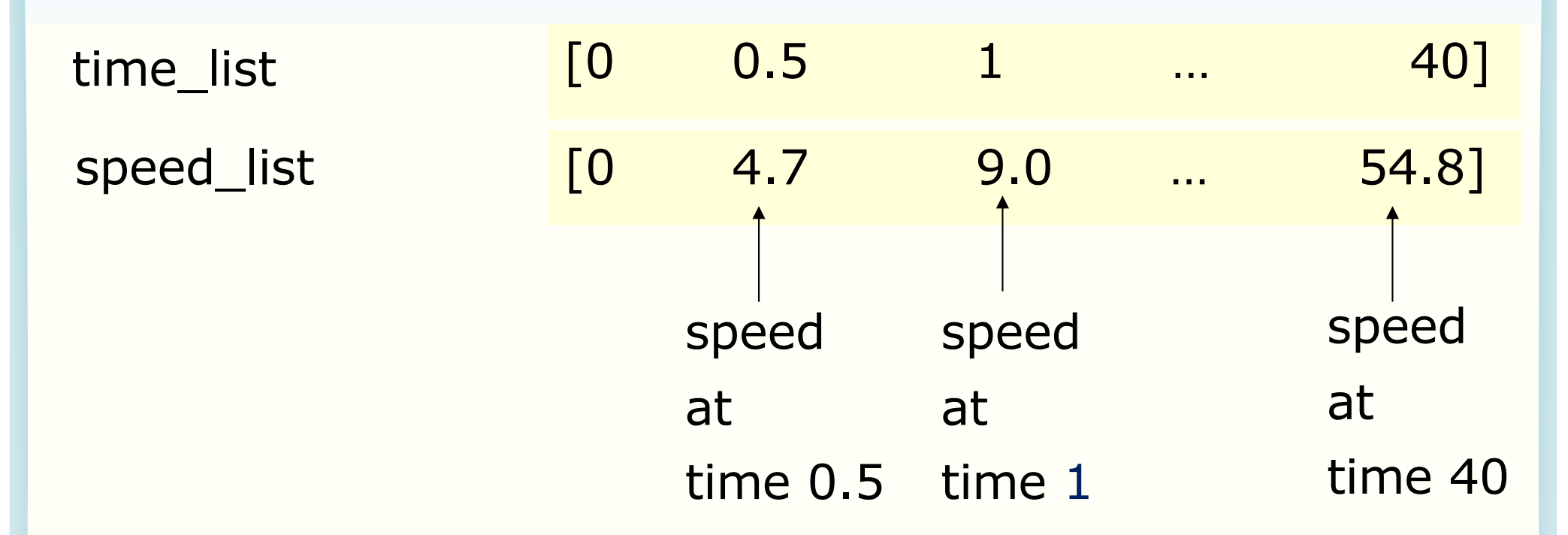

- You should use the list of times and the function free  $fall()$
- File project prelim.py
	- Lines 26-27: Complete the code for calculating time\_list
	- Lines 32-33: Add the code for calculating speed list

## **Summary**

- for-loop
	- To repeatedly do some actions
- List processing
- range()
- The time-speed trajectory project as an example of using programming to automate a mundane task